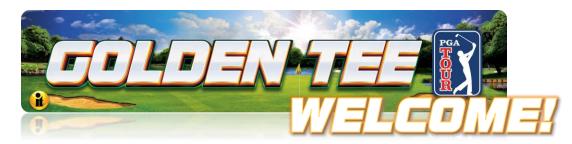

Incredible Technologies<sup>®</sup> and the PGA TOUR<sup>®</sup> congratulate you on your purchase of Golden Tee PGA TOUR<sup>®</sup> Edition!

# Let's Get You Hooked Up and Ready to Play

Scanning the QR Codes below will open user guides to ease the setup of your game:

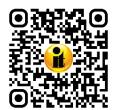

Scan for the Golden Tee <u>PGA TOUR Edition Professional Stand Kit Install Guide (PDF 1.6 MB)</u>.

https://amusement.itsgames.com/pga\_stand\_kit

### **Additional Resources**

### **Operator Menus**

Scan for the Golden Tee <u>PGA TOUR Edition Menus and Collections</u> <u>Guide (PDF 3.6 MB)</u>.

https://amusement.itsgames.com/pga\_menus

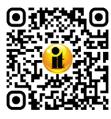

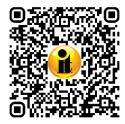

# Troubleshooting and Frequently Asked Questions (FAQ) Guide

Scan for the Golden Tee PGA TOUR Edition Troubleshooting and FAQ (PDF 524 KB)

https://amusement.itsgames.com/pga\_commercial\_troubleshooting\_faq

### **Additional Service Questions**

For help with any additional questions, visit the Amusement Service area of the website.

https://amusement.itsgames.com/games/golden-tee-pga-tour

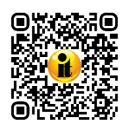

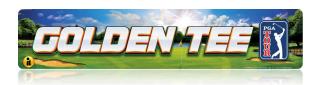

## **Setup Overview**

The basics of setting up your GT PGA TOUR Edition (see PGA TOUR Edition Professional Stand Install Guide for detailed instructions):

- Place the game in the general location it will reside and adjust leg levelers if needed.
- Assemble the Professional Stand attached to the cabinet with the Professional Stand Install Guide.
- Mount 55" 4K HDTV Monitor on the assembled stand.
- Connect HDMI video cable routed through the stand tubing to HDMI Main Monitor Port on the Titan System box in the cabinet. Connect the other end to HDMI 1 on the HDTV Monitor.
- Connect 4-pin 12V Marquee light power cable routed through the stand tubing to the 12V power source in the Pedestal Cabinet labeled *Marquee 12V*.
- Connect the HDTV AC power cord from HDTV AC power input to an AC Power source.
- Connect Game AC power cord from the cabinet to an AC power source.
- Turn ON the HDTV Monitor with Samsung remote control. Enter the Input Source Menu and select HDMI 1 matching the HDMI cable input on the HDTV.
- Turn ON the game using the cabinet power switch and let the game power up to the attract menu.

# AC POWER CORD AC POWER CORD DP MINI MONITOR PORT DO NOT USE USB WIFI Dongle USB PORTS

### **Titan System Box Connections**

Golden Tee™ PGA TOUR® Edition

4/23/24

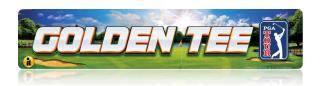

# **Getting Online - Step 1: Setup Online Configuration**

To setup the online features, use the PGA TOUR Online Configuration Guide. See below.

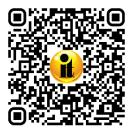

Scan for detailed instructions to bring your game online: <u>PGA TOUR</u> Commercial Online Configuration Guide (PDF 338 KB)

https://amusement.itsgames.com/pga\_commercial\_online\_config

### **Getting Online - Step 2: Registration**

To take the game online, you must sign up to be an IT Operator. If you are already an IT Operator, use your 7-digit operator ID and 4-digit Pin on the cabinet touch screen. The country code for US is 000 and Canada is 003.

If you are not an IT Operator, register your Golden Tee PGA TOUR Edition game to achieve the online benefits that will give it the best possible earnings. Fill out the forms on the IT website. See below.

Scan for ITNet® Registration. Download and submit all forms.

https://amusement.itsgames.com/pga\_become\_operator

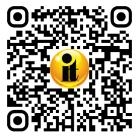